# Nastavení přihlašování pro pořadatele

V registru ČSK [https://csk.kanoe.cz](https://csk.kanoe.cz/) najdete v menu Závody a dokumenty najdete v případě, že disponujete potřebnými právy dvě položky pro nastavení závodů a online přihlašování.

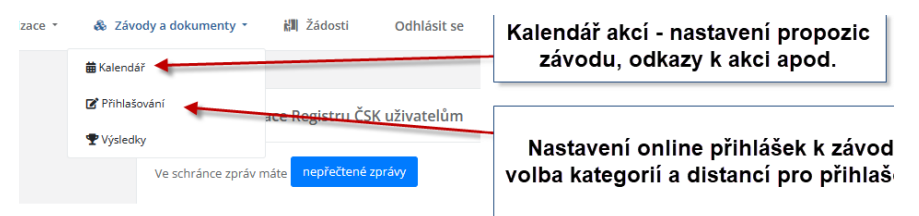

## Kalendář

Slouží pro zadávání akcí a závodů do kalendáře

Akce může obsahovat více závodů, ale nemusí a může obsahovat i jen jeden závod. Příkladem akce s více závody y mohla být akce, která bude mít jeden závod v sobotu a stejný nebo i jiný typ závodu v neděli.

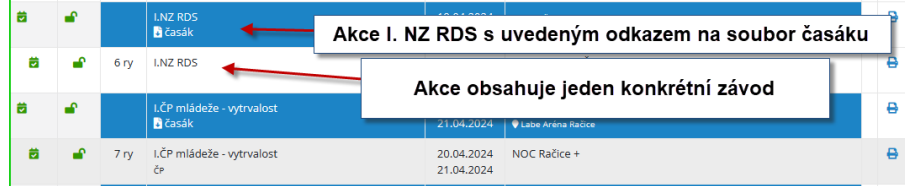

Seznam akcí připravuje STK a pořadatelé mají přístup ke správě svého závodu na základě přiřazení akce k oddílu.

Oddílový správce tak má možnost upravovat vlastní akce.

Zejména doplnění informací k závodu – propozice

K akci/závodu, lze přidávat odkazy na stránky s online výsledky, fotogaleriemi či TV přenosem/streamem apod. Dále lze přidat i již hotové dokumenty například časový rozpis apod.

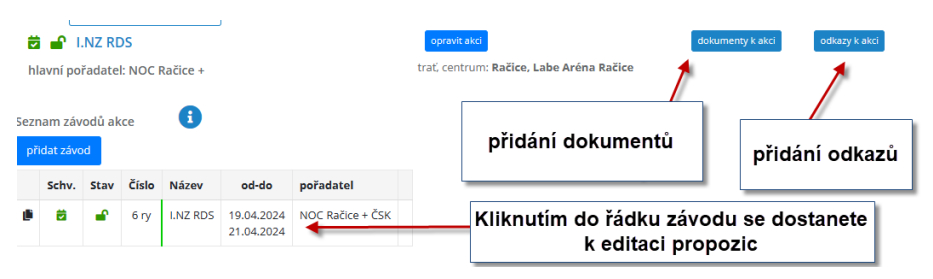

## Přihlašování

Tato položka v menu zpřístupňuje nastavování přihlášení na akce – nikoliv samotné přihlašování. To je odděleno od registru, tak aby k němu mohly mít přístup i osoby, které nemají přístup ke správě oddílových dat.

Nastavování online přihlášek vám opět zpřístupní jen ty závody, ke kterým má váš oddíl přístup.

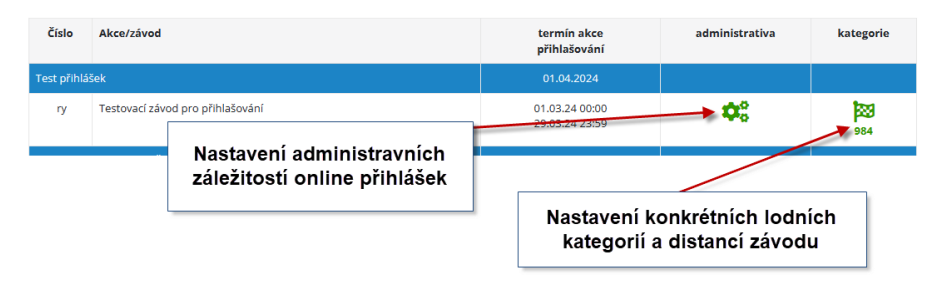

#### **Nastavení administrativních dat**

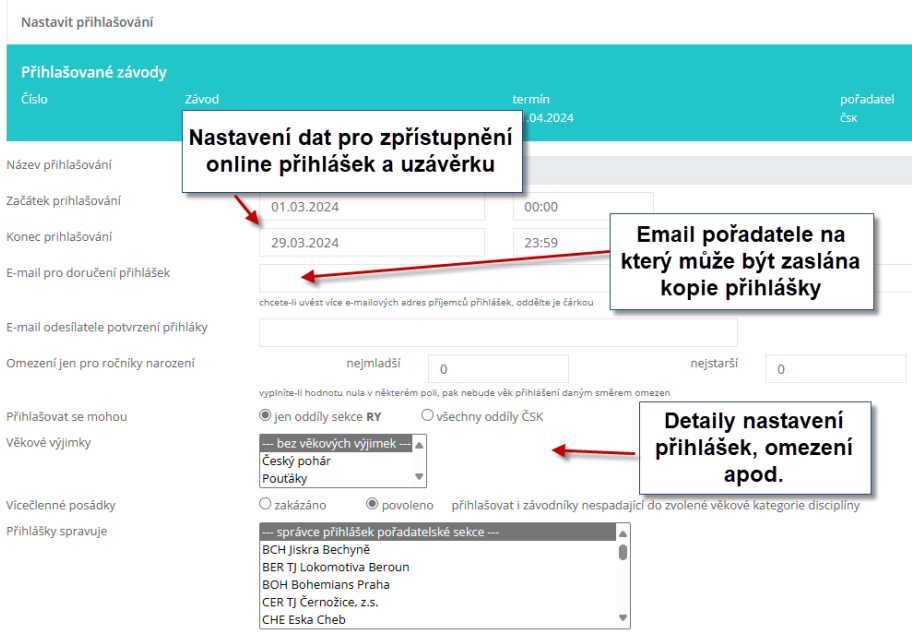

Pro závod se dají definovat omezení věkových výjimek.

V nastavování jsou k dispozici přednastavené volby Český pohár a Pouťáky. Tyto volby nastavuje STK. V případě potřeby o vlastní výjimky je potřeba kontaktovat STK.

#### **Nastavení lodních kategorií a distancí**

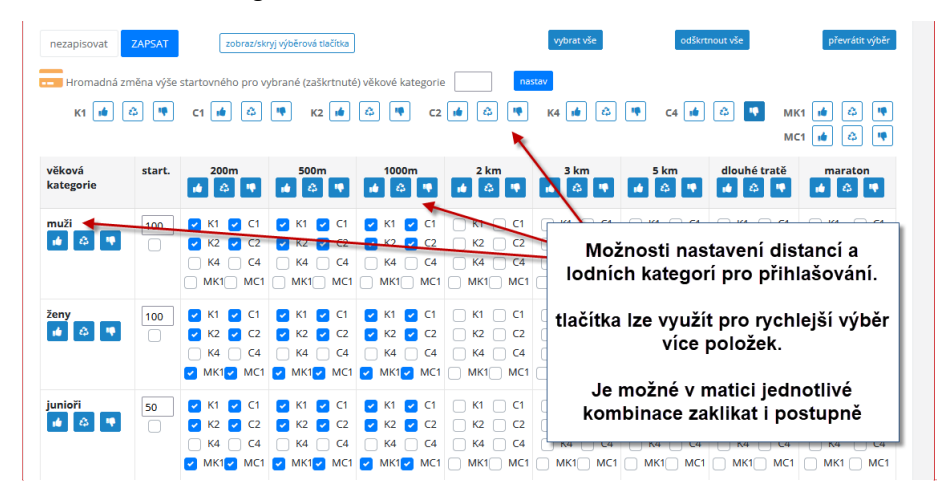

**Okomentoval(a): [KS1]:** Pro každou věkovou kategorii je možno specifikovat výši startovného ve sloupci "start."

Pro každou věkovou kategorii je možné specifikovat výši startovného ve sloupci "start."